### **First Page & Body Paragraphs Formatting Requirements in Googledrive**

- 12-point Times New Roman font
- Double spacing (hint: Format  $\rightarrow$  Line Spacing  $\rightarrow$  Double)
- 1-inch margins
- A **header** of the writer's **last name followed by page number** at the top right hand corner of the page (hint: Insert $\rightarrow$  Header)
	- $\circ$  For Page Numbers, go to Insert  $\rightarrow$  Page Numbers and select the icon that shows it in the top right corner.
- **A heading in the upper left-hand corner** of the page in the following format (hint for remembering: *Never Ignore Cooking Dinner*):

Name

**Instructor** 

**Note: this heading only appears on the first page. DO NOT place it in the header of the document or else it will appear on every page!** 

Course

Date in following format: Day Month Year (NO punctuation between these 3 items)

- An **original paper title also in 12-point Times New Roman font** at the center of the page on the line below the left-hand header. Do not bold, underline, or italicize your title.
	- o IF you're referring to the title of another work in your own title, remember these rules: Smaller works (articles, poems, short stories, song titles) get put into quotation marks; larger works (novels, films, epic poems) get italicized or underlined in your title, just as you would in your essay
	- o Ex: *Fear and Loathing in Las Vegas* as Morality Play
	- o Ex: Human Weariness in "After Apple Picking"
- Spacing between paragraphs is only **one double-space**
- **Indent** the first sentence of every paragraph

### **What everything looks like put together: The Essay's First Page**

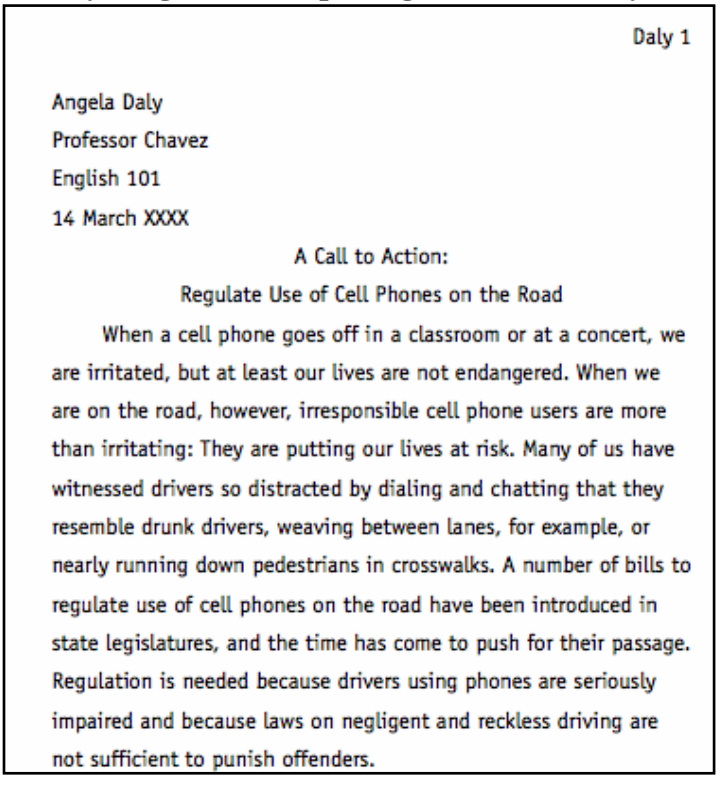

## **Works Cited Page Formatting Requirements**

- The Works Cited page is the last page of your essay, so it should continue with the same header (last name page number) as the previous pages
- The title Works Cited must appear at the top center of the page (not underlined, italicized, or in a larger font!)
- Sources are organized in **alphabetical order** based on the first letter of the citation
- The second and following line of each citation is indented (a hanging indent)

## **How to format a hanging indent in Googledrive:**

- 1. Type all of your text for the citation. Go to the first line.
- 2. Go to the end of the line. Hit the "enter" key A.K.A. do a hard return.
- 3. Click "Format," "Paragraph" and indent. The result will be that the first line will be aligned on the margin, while the rest of the paragraph will be indented.

# **What everything looks like put together: The Essay's Works Cited Page**

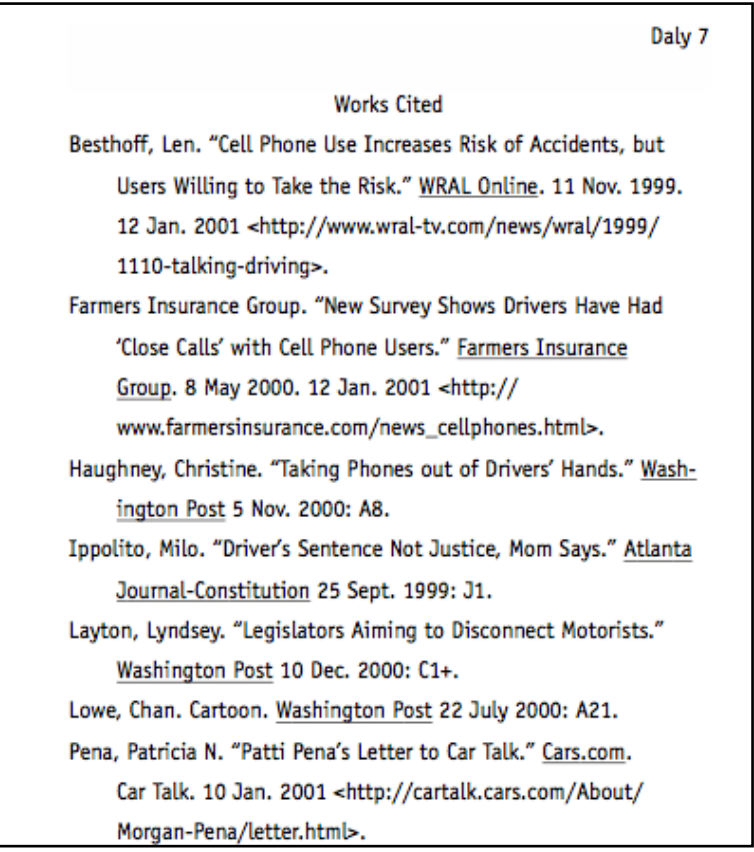